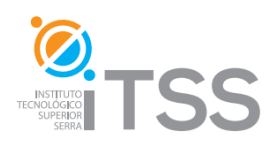

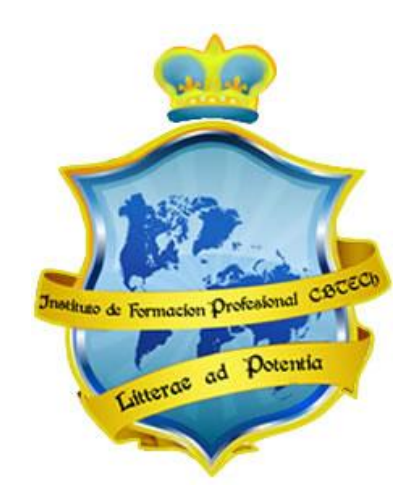

## **Instituto de Formación Profesional CBTech**

**Estudie desde su hogar y obtenga un certificado universitario**

# **Formación a distancia de Curso de Microsoft Access**

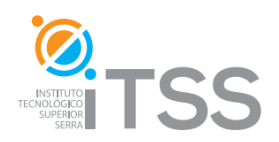

## **Microsoft Access**

#### **Integrado como Módulo IV del Operador Profesional de PC**

### **Temario**

#### **1. Unidad I: Introducción a la Base de Datos y Ms Access 2010**

- **1.1.** ¿Qué es una Base de Datos?
- **1.2.** Clasificación de una base de datos.
	- 1.2.1.Base de Datos Relacionales
	- 1.2.2.Base de Datos Documentales
- **2.** ¿Qué es un Sistema de Gestión de Base de datos?
- **3.** Componentes de una base de datos
- **4.** Microsoft Access 2010
- **5.** Antes de empezar a trabajar con Microsoft Access 2010

#### **2. Unidad II: Base de Datos**

- 2.1. Diseñando la base de datos en papel.
- 2.2. Relaciones entre tablas.
- 2.3. Construyendo la base de datos en Access 2010.

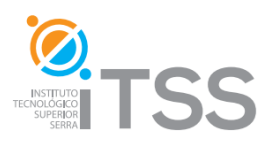

#### **3. Unidad III: Formularios, Consultas e Informes.**

- 1.- Formularios
	- 1.1.- Vistas de un formulario
		- 1.1.1.- Vista de Formulario
		- 1.1.2.- Vista de Presentación
		- 1.1.3.- Vista de Diseño
	- 1.2.- Creación de un Formulario
		- 1.2.1.- Crear un formulario con las herramientas de formulario
		- 1.2.2.- Crear un formulario con el asistente de formulario
		- 1.2.3.- Crear un formulario en blanco
	- 1.3.- Modificación de un formulario
	- 1.4.- Eliminar un Formulario
- 2.- Consultas
	- 2.1.- Creación de una Consulta, por medio del Asistente para Consulta
	- 2.2.- Crear una Consulta por medio de Diseño de Consulta
	- 2.3.- Eliminar una Consulta
- 3.- Informes
	- 3.1.- Creación de los informes
		- 3.1.1.- Crear un informe usando el Asistente para Informes
		- 3.1.2.- Crear un Informe en Blanco
	- 3.1.3.- Crear un informe utilizando una consulta
	- 3.2.- Modificar el estilo de un Informe
	- 3.3.- Eliminación de un informe
		- 3.3.1.- Eliminación por medio del botón derecho del mouse
		- 3.3.2.- Eliminación por medio de la tecla DELETE o SUPRIMIR

#### **4. Unidad IV:**

- 1.- Herramienta de Access
	- 1.1.- Analizador de Tabla
	- 1.2.- Documentador
	- 1.3.- Compactar y Reparar
	- 1.4.- Copia de Seguridad
- 2.- Macros
	- 2.1.- Crear una Macros
	- 2.2.- Editar o Modificar una Macro
	- 2.3.- Eliminar una Macro
		- 2.3.1.- Botón Derecho del mouse
		- 2.3.2.- Eliminación por la Tecla Delete o Suprimir
- 3.- Crear un botón de comando

#### **Actividades Obligatorias.**

Curso de Microsoft Access

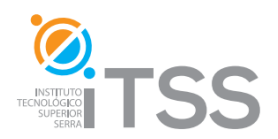

**Para profundizar: Lecturas recomendadas**